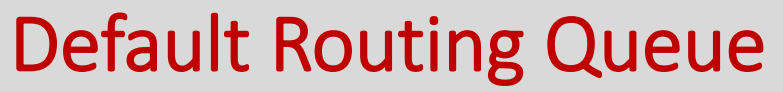

ON ANY EPCF

Log into UIS  $\rightarrow$  Employee Tab  $\rightarrow$  EPCF Main Menu

The default routing queue allows you to set up the approvers/applier for **each** EPCF as a recurrence and only needs to set it up once.

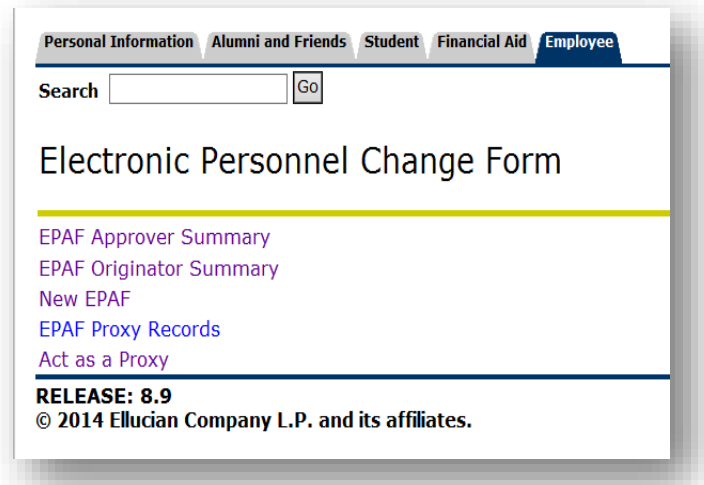

#### 1.Click on EPAF Originator Summary

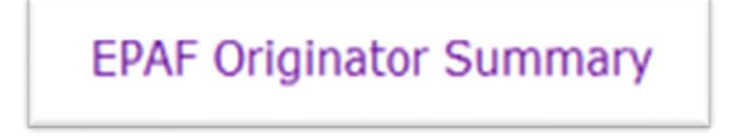

## 2. **Click on Default Routing Queue**

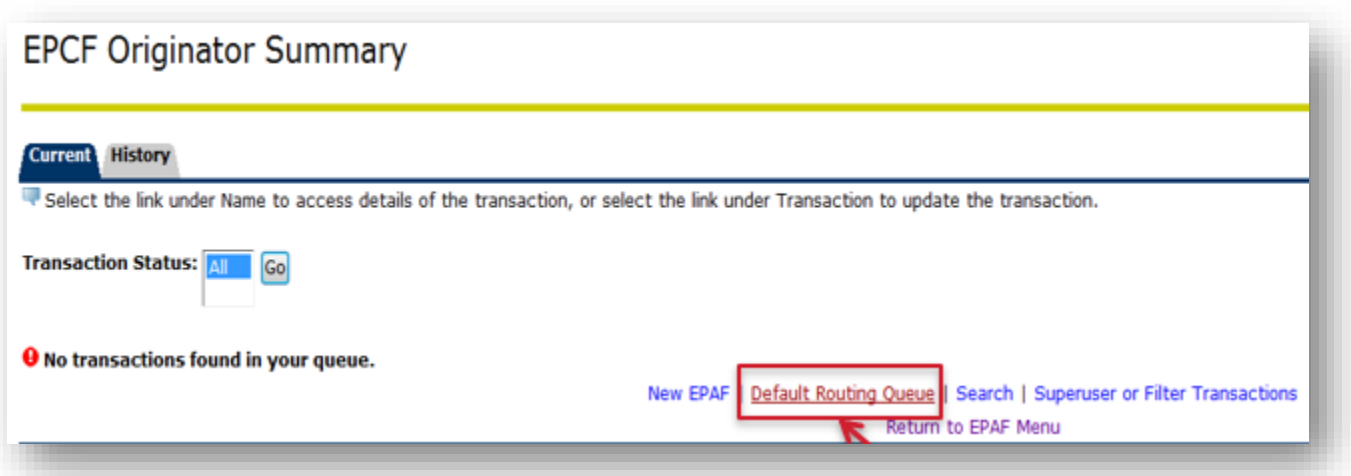

## 3. Select the appropriate Approval Caterogy (EPCF) then click Go

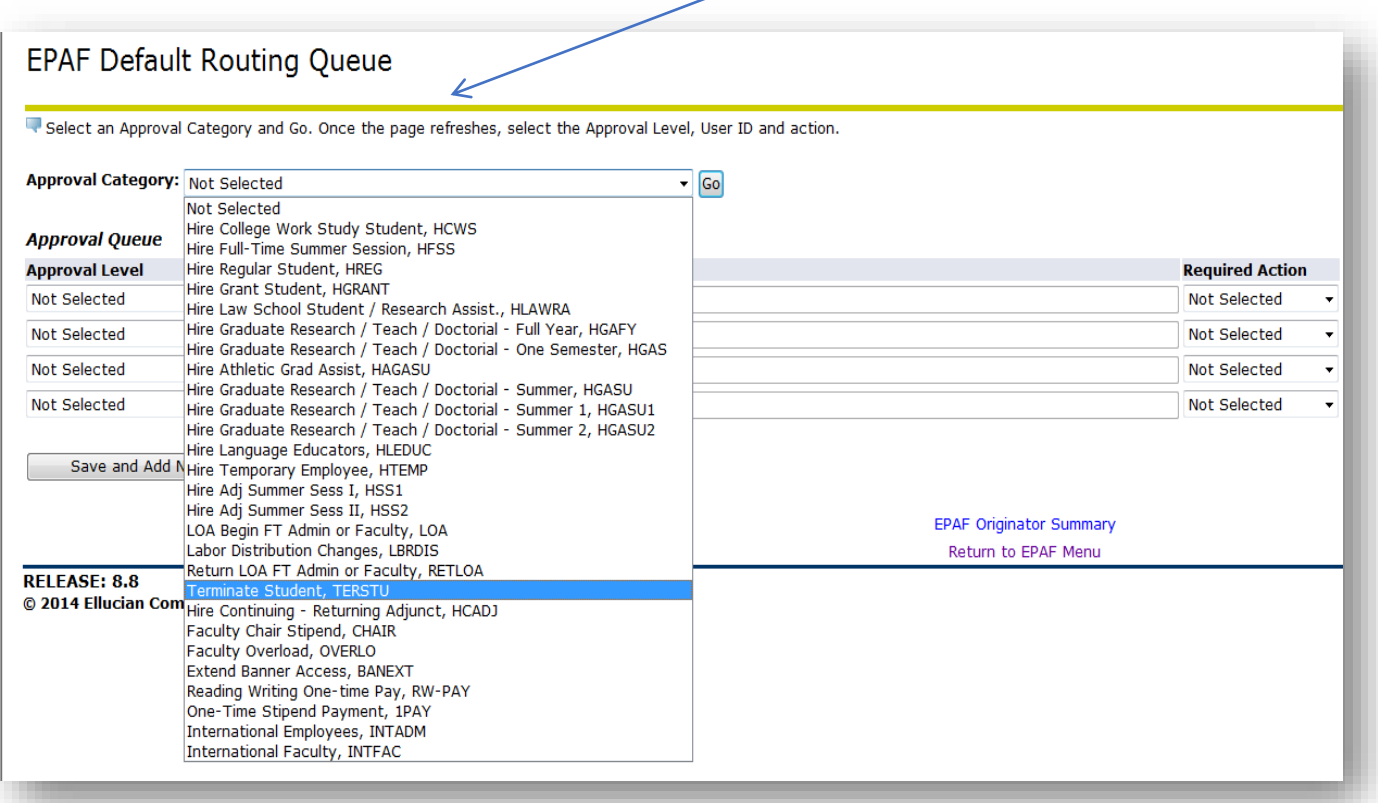

# 4. Once the appropriate category has been selected, the approval levels will automatically populate

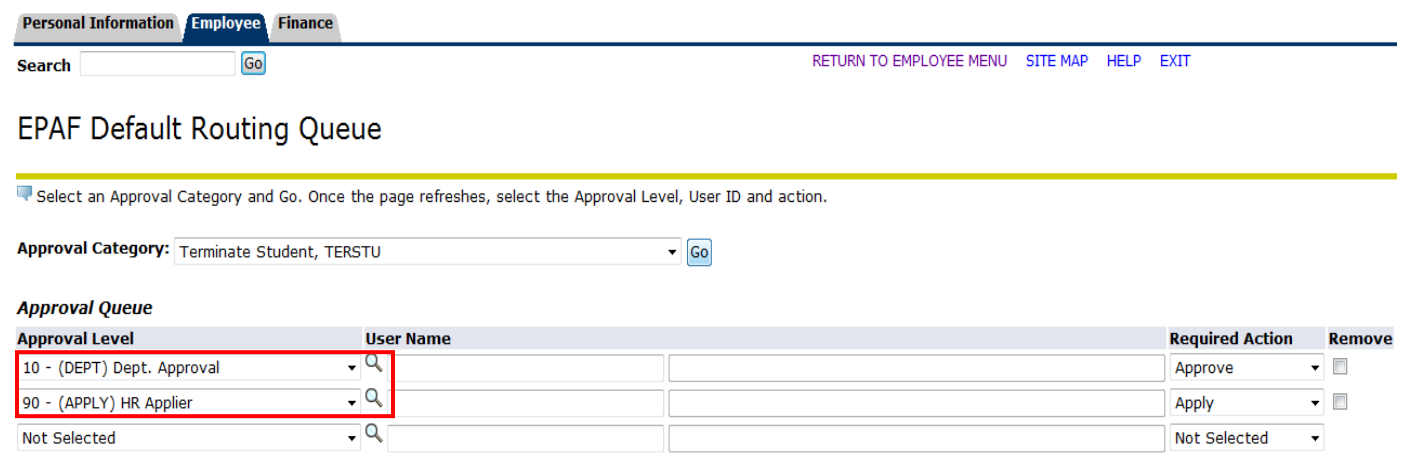

5. Click on magnifying glass to select appropriate person who will be approving/applying the EPCF

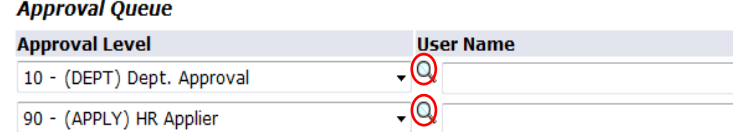

#### 6. once finished, click on Save and Add new Rows

Save and Add New Rows